1. Click the "My Courses" tab

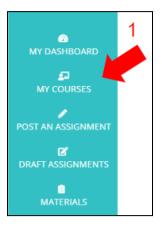

2. Click "Create a New Course"

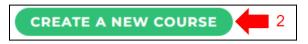

3. Click "Manual Course Creator"

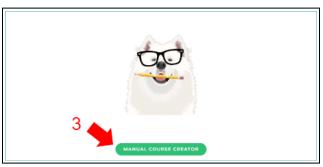

- 4. Enter the required information
- 5. Download and complete the roster template; save the template as a .csv file
- 6. Upload the roster template
- 7. Add sections (class periods) as needed
- 8. Click "Save Changes and Exit"

| Create New Course               |   |            |           |         |                 |                            |
|---------------------------------|---|------------|-----------|---------|-----------------|----------------------------|
| Name•:                          |   |            |           |         |                 | $\left  \right\rangle_{4}$ |
| Section name*:                  |   |            |           |         |                 |                            |
| Upload Roster: SELECT FILE      | 6 | First name | Last name | ID      | Email           | -                          |
| Please use <u>this template</u> | 5 |            |           |         |                 |                            |
| Number of students: 1           |   |            |           |         |                 |                            |
|                                 |   |            |           |         | OADD STUD       | ENT                        |
|                                 |   |            | 8         | SAVE CI | HANGES AND EXIT | CARD CHANGES AND EXIT      |

| Need to add additional course sections after creating your course? |                                                                            |                                |  |  |  |  |  |
|--------------------------------------------------------------------|----------------------------------------------------------------------------|--------------------------------|--|--|--|--|--|
| 1. Click "My Courses"                                              | 2. Click on the course title                                               | 3. Click "Create New Sections" |  |  |  |  |  |
| MY COURSES                                                         | SCIENCE (2023-245Y) 2<br>Section Students Roster<br>Period 6 3 Edit.Roster | CREATE NEW SECTIONS 3          |  |  |  |  |  |
|                                                                    |                                                                            |                                |  |  |  |  |  |